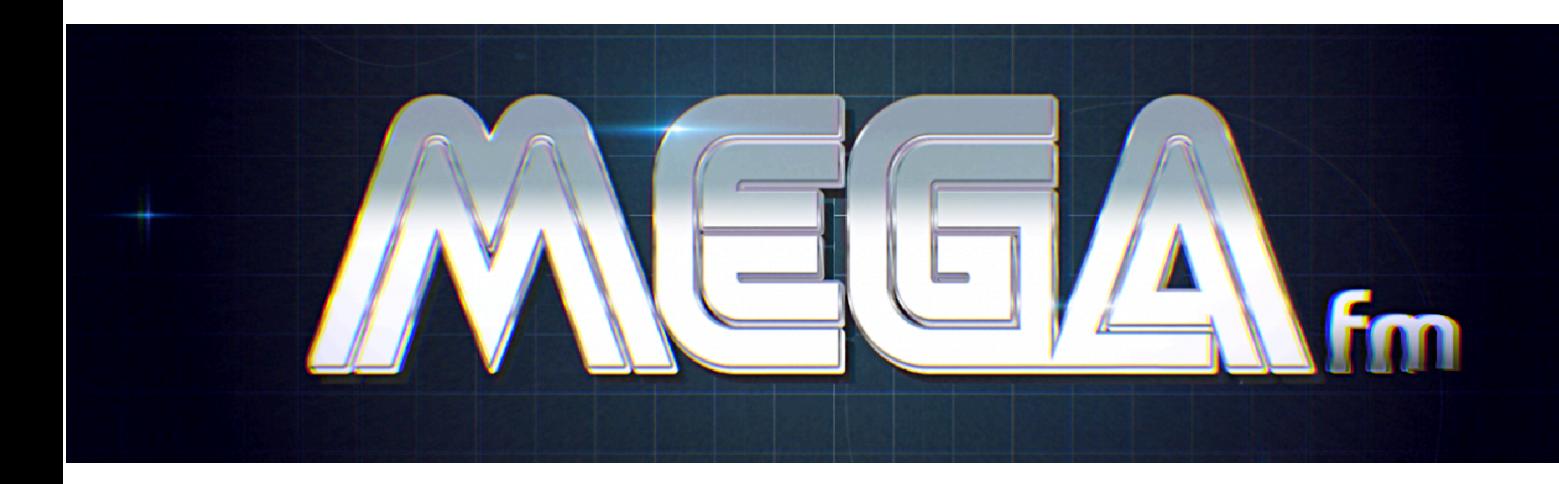

## MANUEL D'UTILISATION

25 Janvier 2024

Nous apprécions toujours les commentaires et les idées, alors n'hésitez pas à nous contacter.

Veuillez consulter le site Web pour obtenir les dernières mises à jour !

## **MERCI !**

Merci d'avoir adopté le MEGAfm, fruit de plusieurs années de travail & de pratique.

Le MEGAfm offre une texture granuleuse unique, rare chez les synthésiseurs FM, en plus d'un contrôle pratique de tous les paramètres sans précédent chez ce type de synthés.

Nous espérons que vous prendrez autant de plaisir à faire de la musique avec MEGAfm que nous avons pris plaisir à le développer !

## **A PROPOS DU MKII**

En septembre 2022, le MEGAfm devient le MEGAfm MKII.

Cette version mise à jour est identique en apparence et en fonctionnalité mais elle comprendra une paire de puces YM3438 au lieu des YM2612. Le YM3438 est une variante du YM2612 dont les fonctionnalités sont identiques et a été présentée dans la Sega Megadrive II.

La disposition du circuit a également été mise à jour pour accorder l'accès aux puces FM avec un minimum de démontage. En effet les puces sont désormais socketées (amovibles) et accessibles en retirant le panneau inférieur.

Cela permet aux utilisateurs d'installer des puces FM alternatives (comme la YM2612, alternative moderne ou même des puces sonores personnalisées). Les utilisateurs ont même la possibilité de mélanger différentes versions de puce FM, les deux emplacements peuvent êtres configurés individuellement.

Le MEGAfm MKII présente les mêmes circuits audios et la même distorsion analogique chaleureuse que le MKI, par conséquent les deux puces sonnent de manière très similaire à l'intérieur du MEGAfm.

Le micrologiciel fonctionnera de manière identique sur les deux versions.

[Veuillez-vous](#page-30-0) référer au bas du manuel pour les instructions de changement de [puce.](#page-30-0)

## <span id="page-3-0"></span>**YM2612/YM3438 Aperçu**

« Le circuit intégré de synthèse sonore à modulation de fréquence (FM) Yamaha 2612/3438 ressemble au Yamaha 2151 (utilisé dans les bornes d'arcade Sega) et aux puces utilisés dans les synthétiseurs Yamaha.

Il est connu comme la voix de la Sega Megadrive.

Une chaîne FM est capable d'exprimer, avec un haut degré de réalisme, une unique note dans la voix de presque tous les instruments. Les accords sont généralement créés en utilisant plusieurs canaux FM.

Les canaux FM standards comportent chacun une unique fréquence et des données pour indiquer comment transformer cette fréquence en forme d'onde finale complexe (la voix). Ce processus de conversion utilise quatre composants de canal dédiés appelés « opérateurs », chacun possédant une fréquence (une variante de la fréquence), une enveloppe dynamique et la possibilité de moduler son entrée en utilisant la fréquence et l'enveloppe. Les fréquences des opérateurs sont des décalages de multiples entiers (harmoniques) de la fréquence unique.

Il y a 6 chaînes FM. Les canaux 3 et 6, ont la capacité d'utiliser une fréquence totalement séparée pour chaque opérateur plutôt que des décalages d'entiers multiples (mode spécial ch3). Cela fonctionne bien pour les effets sonores et instruments expérimentaux. "

## **Operateurs**

Il y a quatre opérateurs dédiés par voie qui peuvent être arrangés en huit configurations différentes, appelés « algorithmes ». Ci-dessous se trouve un diagramme des algorithmes.

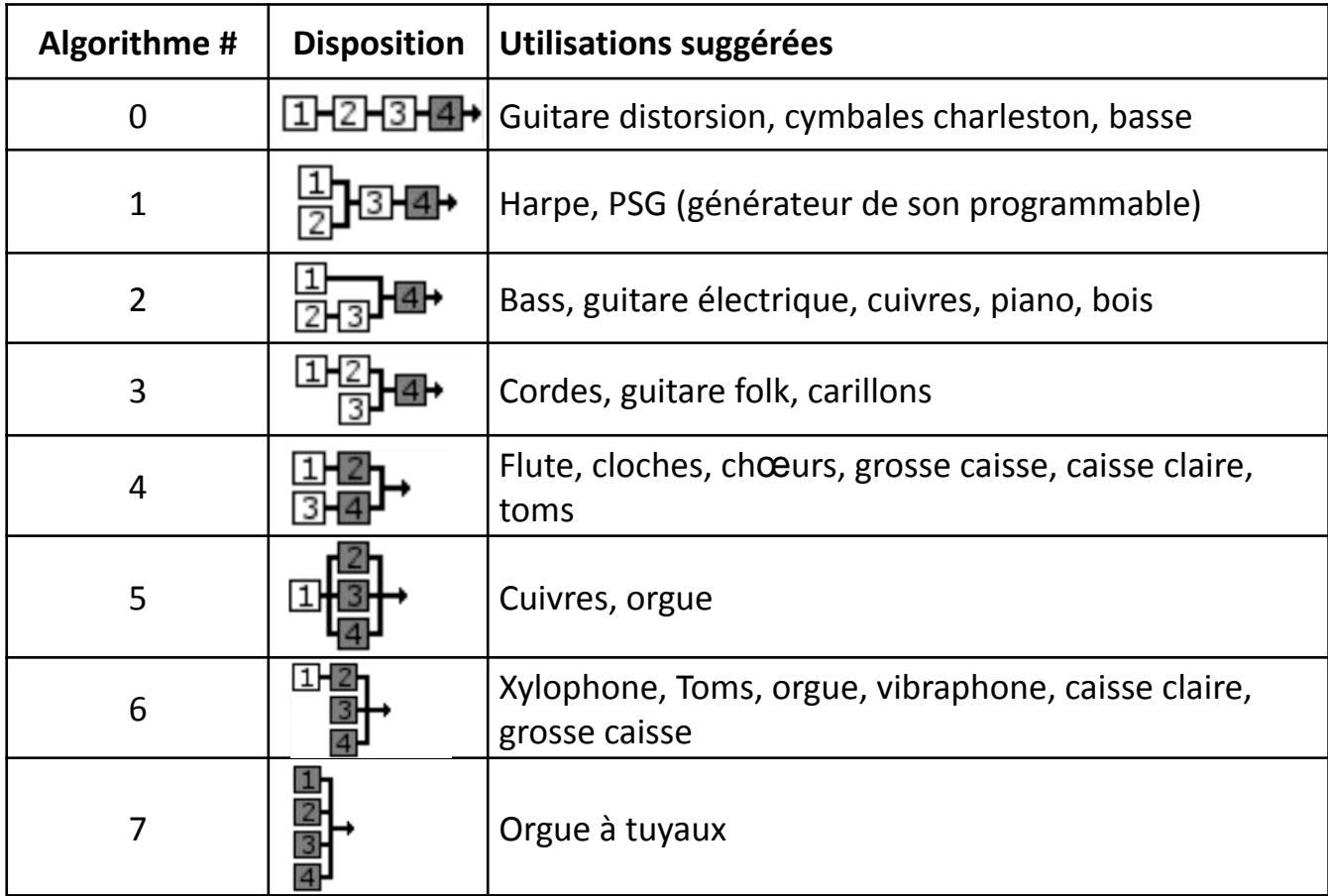

Les emplacements sont indiqués par un ombrage.

## **Spécifications de l'enveloppe**

#### **(maintenant en boucle !)**

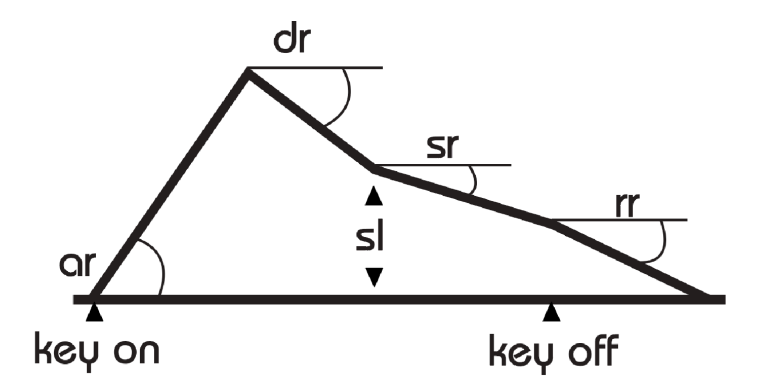

Comprendre les enveloppes

Les enveloppes YM2612/3438 sont puissantes et originales par rapport à l'ADSR auquel nous sommes tous habitués, mais elles peuvent prêter à confusion au début.

Puisque nous sommes habitués à ce que la durée d'attaque (Attack), chute (Decay) et extinction (Release) prenne plus de temps à mesure que nous augmentions leurs boutons, le MEGAfm prévoit l'approche "plus le fader est haut, plus cela prend de temps". En conséquence, tous les faders diminuent les angles imprimés sur la sérigraphie au fur et à mesure de leur déplacement vers le haut, sauf pour l'attaque, les faders augmentent l'angle de celle-ci.

Par exemple :

-pendant la Phase AR (Attack Rate) : Plus le fader est haut, plus la durée d'attaque c'est-à-dire le temps que le volume atteigne le TL alias le Total Level est longue (fader montant = augmentation de l'angle affiché sur la sérigraphie)

-pendant la Phase DR (Decay Rate) : Plus le fader est haut, plus il faut de temps pour que la phase de chute se termine, c'est-à-dire que le volume atteigne SL alias le Sustain Level (fader montant = diminution de l'angle affiché sur la sérigraphie)

-pendant la Phase SR (Sustain Rate) : Plus le fader est haut, plus il faut de temps au niveau pour chuter de SL à zéro (fader montant = diminution de l'angle affiché sur la sérigraphie).

-pendant la Phase RR (Release Rate) : Plus le fader est haut, plus il faut de temps au release pour chuter à zéro après le relâchement de la touche (fader montant = diminution de l'angle affiché sur la sérigraphie).

Vous trouverez ci-dessous la description officielle telle que trouvée sur les fiches techniques

Merci MAXIM pour les extraits : <https://www.smspower.org/maxim/Documents/YM2612>

Le son démarre lorsque la touche est enfoncée, processus appelé « touche allumée » (Key on).

Le son a une attaque, une forte chute primaire, suivie d'une lente décroissance secondaire. Le son continue cette décroissance secondaire jusqu'à ce que la touche soit libérée, processus appelé « touche éteinte » (Key off). Le son entame alors un rapide déclin final, représentant par exemple une note de piano après que la touche ait été relâchée et l'étouffoir descendu sur les cordes.

L'enveloppe est représentée par les amplitudes et angles utilisés dans le diagramme ci-dessus de cette façon :

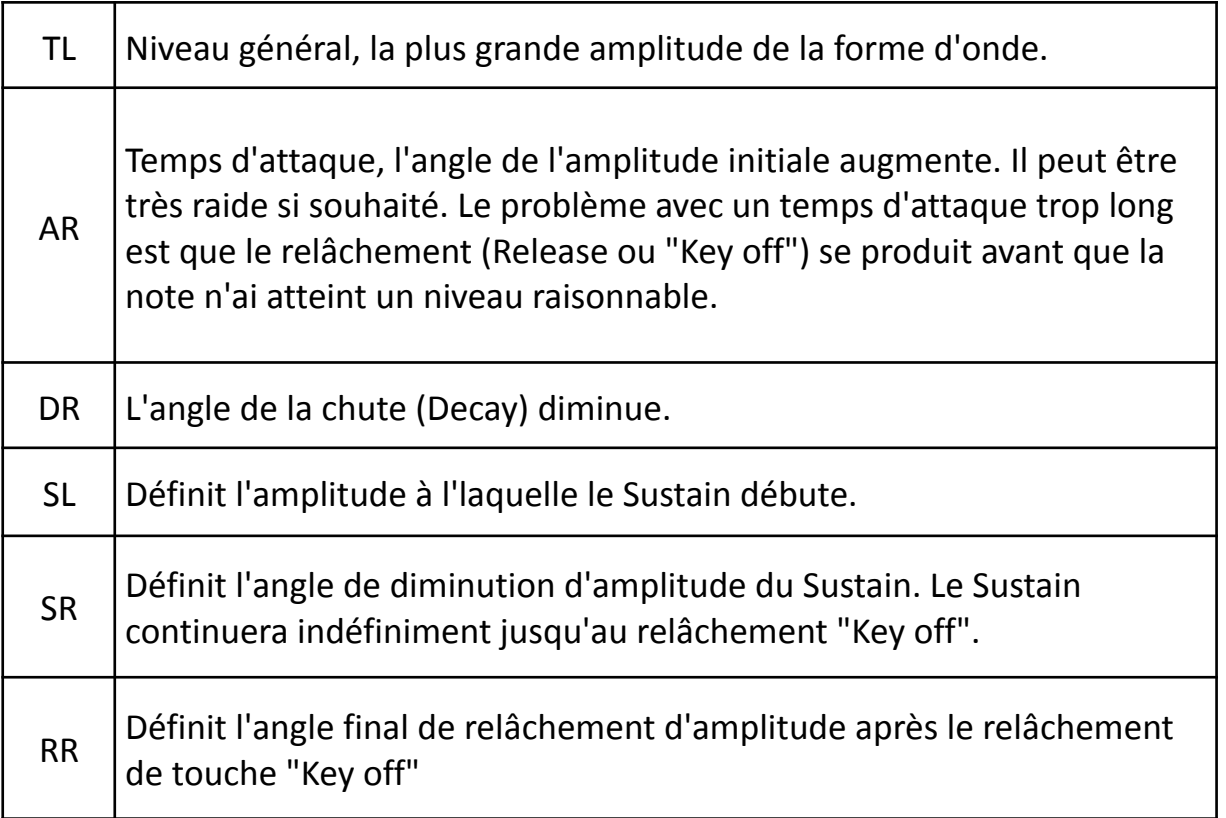

## **Bouclage des enveloppes**

Depuis la mise à jour 3.0, les enveloppes des quatre opérateurs peuvent être bouclés individuellement, il en résulte de fascinantes modulations des deux dynamiques (quand bouclage des transporteuses) et de timbre (lors du bouclage des modulateurs).

Pour créer une boucle d'enveloppe, suivez ces étapes :

1. Déplacez l'un des faders associés à l'enveloppe souhaitée.

2. Dans un court laps de temps, vous pouvez activer la boucle d'enveloppe en utilisant le bouton de boucle LFO.

3. De plus, vous pouvez contrôler la direction de boucle de l'enveloppe en utilisant les boutons de forme d'onde du LFO dent de scie et triangulaire. Quand la forme d'onde de scie est allumée, l'enveloppe boucle de la phase d'attaque à la phase d'extinction. D'un autre côté, lorsque la forme d'onde triangulaire est allumée, l'enveloppe se boucle à la manière d'un ping-pong.

## **Echelle du taux d'enveloppe**

Avec l'introduction de la mise à jour version 3.6, nous avons maintenant la capacité d'ajuster le taux d'échelle pour chaque opérateur. Cette fonctionnalité accélère l'enveloppe à des fréquences de notes plus élevées, créant un effet similaire à celui d'un piano. Il est particulièrement efficace lors de l'utilisation d'enveloppes en boucle.

#### **Comment ajuster l'échelle du taux :**

Appuyez et maintenez le bouton « LOOP ». Cette action permet d'activer le mode d'ajustement d'échelle de taux.

Tout en maintenant le bouton « LOOP », utilisez n'importe quel fader detune pour changer l'échelle de taux de l'opérateur.

Plage de mise à l'échelle du taux : L'échelle de taux peut être définie dans une plage de 0 à 3.

#### **Mémoire de préréglage (preset)**

Tous les ajustements appliqués à l'échelle de taux d'un opérateur seront automatiquement sauvegardés dans chaque préréglage.

## **Section de voix (voicing)**

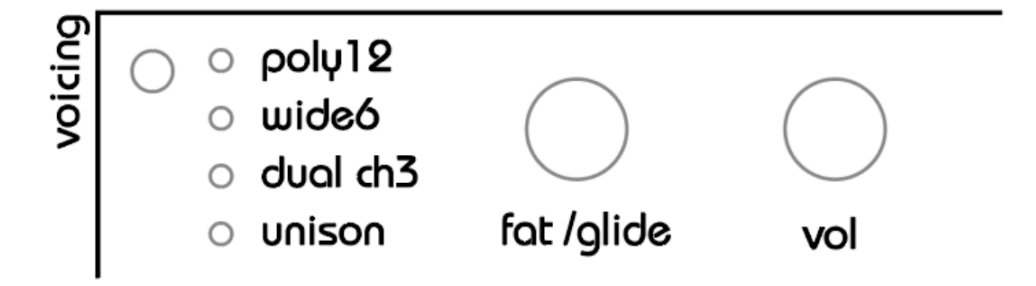

Le MEGAfm propose jusqu'à 12 voix en polyphonie. Les 12 voix sont réparties sur les deux puces YM2612/3438. Vous pouvez utiliser le bouton « fat » dans tous les modes pour désaccorder les voix.

Maintenez le bouton « voicing » afin que le bouton « fat » bascule sur « glide ». Le bouton « glide » détermine le temps nécessaire à chaque voix pour changer de hauteur l'lorsqu'une note est jouée.

#### **Mode Mono :**

Lorsqu'un jack TS 6.35 est branché dans la sortie 1 « output1 » les deux puces sont sommées dans la sortie 1.

#### **Mode Stéréo :**

Lorsqu'un second jack TS 6.35 est branché dans la sortie 2 « output2 » les deux puces sont scindées entre les sorties 1 et 2 (6 voix par puce/sortie).

## **Modes de Voix**

Il existe plusieurs modes de voix disponibles. Appuyez sur le bouton de voix « voicing » pour changer le mode de voix.

#### **Poly12**

Le mode Poly12 dispose d'une polyphonie à 12 voix réparties entre les deux puces dans une configuration alternée gauche/droite.

#### **Wide6**

Les deux puces ne peuvent jouer que jusqu'à 6 notes mais peuvent être désaccordées avec le bouton « fat ».

#### **Wide4 (toutes les LEDs allumées) et Wide3 (3 LEDS allumées)**

Comme le mode Wide6 mais limités respectivement à 4 & 3 voix, toujours décalées. Ces modes sont optionnels et peuvent être activés via l'interface [MIDI](#page-24-0) tool si non disponibles.

#### **Dual ch3**

Les puces YM2612/3438 disposent d'un mode spécial ou les 4 opérateurs du canal3 peuvent être désaccordés individuellement sur des fréquences arbitraires comme décrit ci-dessus dans l'aperçu des puces [YM2612/3438.](#page-3-0) Recommandé pour les sons expérimentaux et percussifs.

Le mode Dual ch3 offre deux modes possibles : duo phonique (alternance entre la puce 1 et 2) et monophonique stéréo (fusionnant les deux puces en une). Appuyez sur le bouton chaine LFO3 pour basculer d'un mode à l'autre. L'affichage indiquera d3 pour le mode duo phonique et S3 pour le mode stéréo.

#### **Unisson**

Toutes les vois sont jouées en une à l'unisson et désaccordées via le bouton « fat ». Tournez le bouton « fat » dans le sens des aiguilles d'une montre pour désaccorder graduellement les 12 voix. 3 modes de note prioritaires sont disponibles : plus haute, plus basse (par default usine) et dernière note prioritaire. Appuyez sur le bouton « retrig » en mode installation « setup » pour basculer entre les 3 modes.

L'affichage indiquera Hi, Lo(w) ou LA(st) en conséquence.

## **Accord Auto**

Pour utiliser la fonctionnalité « auto chord », merci de suivre ces instructions : 1 - Maintenez un accord sur votre clavier MIDI.

2 – Pendant le maintient de l'accord, pressez et maintenez le bouton « REC » puis appuyez sur le bouton « VOICING » pour activer la fonction d'accord automatique. Afin de faciliter la procédure, nous vous recommandons d'utiliser la pédale de sustain pour libérer vos mains.

Si vous souhaitez désactiver la fonction « auto chord », répétez simplement la manipulation précédente. Notez que si vous ne jouez aucun accord pendant l'activation de l'« auto chord », le MEGAfm sélectionnera un accord intégré par défaut.

## **Fat**

Tournez le bouton « Fat » afin d'ajuster avec précision le réglage des 12 voix dans n'importe quel mode de voix. En mode Unisson, vous avez la possibilité de manipuler les voix avec un léger désaccordage, communément appelé « Fat », jusqu'à un grand accord similaire au son THX.

Pour tous les autres modes, les voix peuvent être désaccordées soit d'un demi-ton, soit d'une octave. De plus, deux autres configurations de réglage distinctes sont disponibles. Veuillez-vous référer au chapitre paramètres de configuration et outils pour savoir comment choisir entre ces deux options.

## **Glide « Glissement »**

Lorsque vous maintenez le bouton « VOICING », le bouton « Fat » bascule sur le mode « Glide ». Ajoutez ce glissement augmente le temps nécessaire à chaque voix pour atteindre sa nouvelle hauteur.

## **Volume**

Ajustez le volume du préréglage actuel en utilisant le bouton volume dédié. A noter qu'un potentiomètre numérique est utilisé pour gérer le volume, permettant la sauvegarde et la mémorisation entre les différents préréglages.

Cependant, il convient de mentionner que les potentiomètres numériques peuvent produire un click audible appelé « bruit de fermeture éclair » lorsque les valeurs sont modifiées. Afin de minimiser ce bruit, le volume n'est mis à jour qu'une fois le réglage définis, pas pendant le processus de réglage. Il vous faudra compter un quart de seconde de latence pour constater le changement. Vous pourrez également choisir de contourner l'option de volume prédéfini, qui permettra au bouton de volume de rester entièrement manuel.

Veuillez-vous référer au chapitre paramètres et outils pour plus de détails.

## **Réglage prédéfini**

Maintenez le bouton VOICING et utilisez le bouton VOL/TUNE pour gérer votre preset sur une plage d'une octave. Si vous avez besoin de plus de précision, utilisez le bouton FAT/GLIDE pour glisser sur un demi-ton. Important : vous devrez d'abords utiliser le bouton FAT/GLIDE avant de pouvoir utiliser un réglage plus fin par demi-ton & le bouton VOICING devra être maintenu enfoncé pendant tout le réglage.

## **Transposition d'octave prédéfinie**

Lorsque vous maintenez le bouton VOICING, vous pouvez utiliser les boutons de la section PRESET haut et bas pour transposer sur trois octaves.

## **Algorithmes & Feedback**

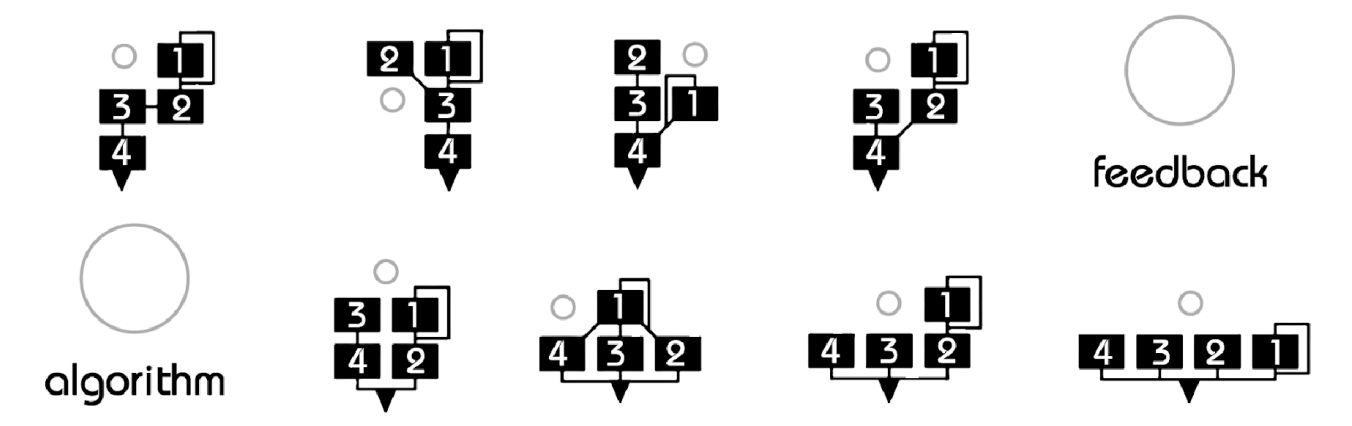

Utilisez le bouton « algorithm » pour sélectionner un des 8 algorithmes et le bouton « feedback » pour définir la quantité de retour « feedback » de l'opérateur 1.

A noter : les deux paramètres peuvent être modulés par LFO !

# depth rate

Utilisez le bouton profondeur « depth » pour ajouter un vibrato à l'ensemble des hauteurs du MEGAfm.

Le vibrato peut être configuré pour se synchroniser sur l'horloge MIDI à 8 différentes vitesses, merci de vous référer au chapitre paramètres pour plus de détails.

## **Vibrato**

## **Arpégiateur et Séquenceur**

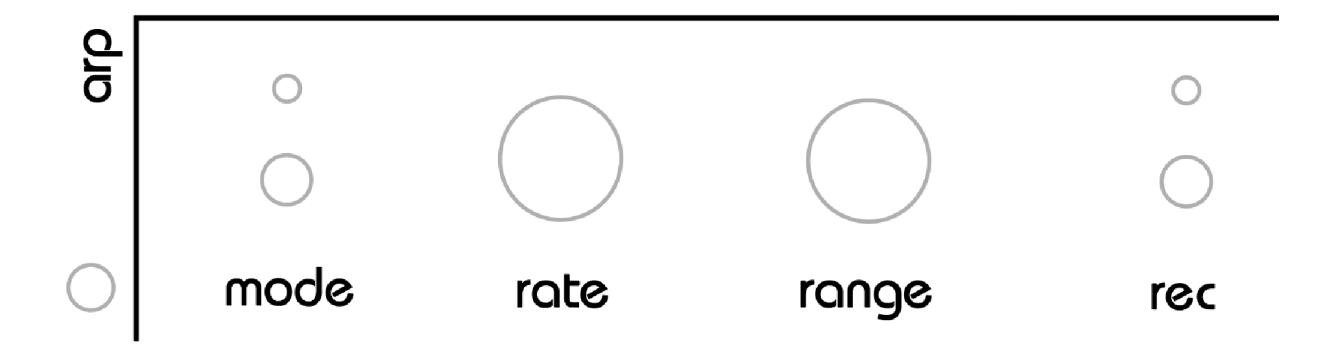

L'arpégiateur peut être utilisé lorsque le mode de voix « unison » est actif.

L'arpégiateur dispo de 7 modes : Up (montant) (affiché « UP » sur l'afficheur numérique)

Down (descendant) (affiché « dn » sur l'afficheur numérique)

Up/Down alias pendule (affiché « Ud » sur l'afficheur numérique)

Random1 (aléatoire1) (affiché « r1 » sur l'afficheur numérique) L'arpégiateur choisit et joue aléatoirement les touches pressées.

Random2 (aléatoire2) (affiché « r2 » sur l'afficheur numérique) L'arpégiateur choisit et joue aléatoirement n'importe quelle note.

Séquenceur 1 et 2 (affiché « S1 » et « S2 » sur l'afficheur numérique) L'arpégiateur agit comme un séquenceur jouant jusqu'à 16 notes pouvant être enregistrée via MIDI.

En mode S2, le séquenceur avance d'un pas à chaque touche pressée et non en mode S1 de façon similaire à un Casio VL Tone.

Rappel : L'arpégiateur n'est disponible qu'en mode « Unison ».

## **Enregistrer une séquence**

Pour enregistrer une séquence, appuyez sur le bouton « rec » pour activer le mode enregistrement. La LED rec clignotera.

Jouez maintenant jusqu'à 16 notes via MIDI. Chaque preset peut stocker jusqu'à 16 notes.

Chaque fois que vous entrerez une note, l'enregistreur pas à pas avancera et l'affichage numérique indiquera le pas en cours.

Vous pouvez utiliser le bouton « preset up » pour passer un pas, aucune note ne sera jouée.

Vous pouvez également revenir en arrière avec le bouton « preset down » si vous souhaitez corriger une note.

L'arpégiateur peut être configuré pour se synchroniser sur l'horloge MIDI à 8 différentes vitesses définies par le bouton « rate », merci de vous référer au chapitre paramètres pour plus de détails.

## **Modulateurs (LFO 1 à 3)**

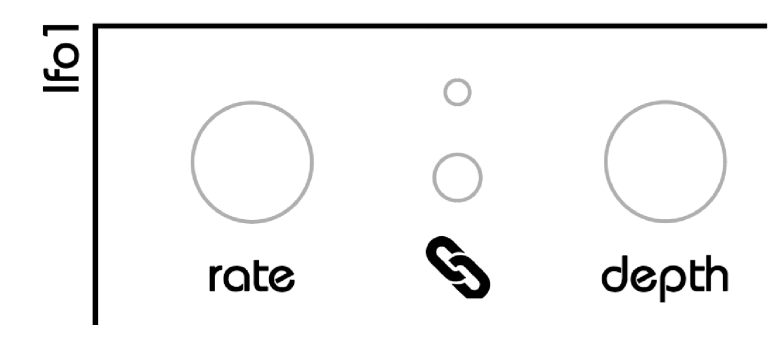

N'importe quel bouton où fader peut-être moduler jusqu'à 3 modulateurs à la fois.

> Pour lier un bouton ou un fader à un LFO bougez un bouton ou un fader et appuyez sur le bouton chainage. Appuyez une seconde fois sur le bouton chainage pour délier un bouton ou un fader du LFO. La LED au-dessus du bouton chainage indique quand le modulateur est lié ou non. Chaque bouton ou fader pour être lié jusqu'à 3 LFO à la fois.

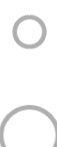

#### Pour délier tous les boutons / faders d'un LFO

maintenez le bouton de chainage pendant 4 secondes, jusqu'à ce que les lettres « CL » apparaissent sur l'afficheur numérique.

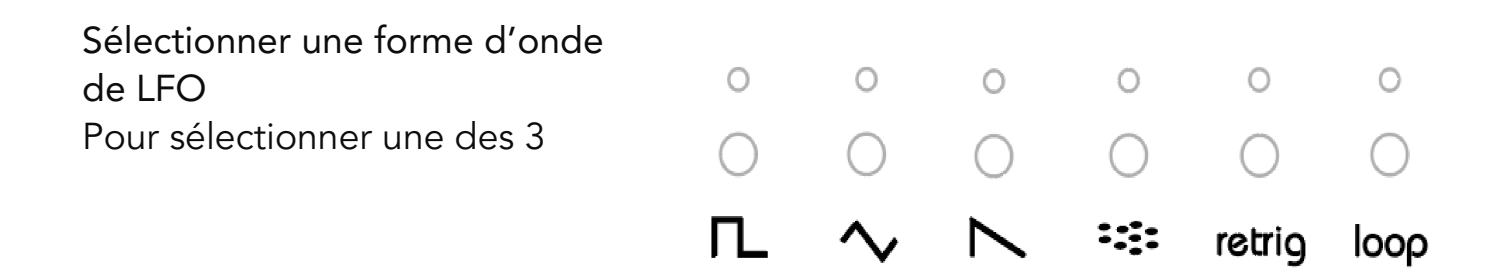

forme d'onde de LFO, bougez simplement un des boutons de LFO « rate » ou « Depth ».

Utilisez les 4 boutons de forme d'onde pour sélectionner la forme d'onde. La forme dent de scie (saw) peut être convertie en rampe (ramp). Appuyez plusieurs fois sur le bouton pour basculer entre les versions. (L'affichage indiquera Sa(w) ou rA(mp) en conséquence.

La forme carré peut être inversée (haut pour la première ou seconde moitié du cycle du LFO), appuyer sur le bouton forme carré pour l'inverser.

#### LFO depth (profondeur)

Réglez la profondeur d'un LFO avec le bouton « Depth ». Cela définira la hauteur de l'effet apporté par le LFO sur le bouton ou fader associer.

#### LFO rate (temp de phase)

Pour définir le temp de phase du LFO, utilisez le bouton « rate ». Les LFO peuvent se synchroniser à l'horloge MIDI et offrent 10 divisions de tempo (de 4 mesures à 1/32 de mesure). La LED d'affichage de la forme d'onde du LFO indique le tempo. Notez qu'un LFO peut moduler les autres LFO mais pas eux même. Merci de vous référer au chapitre paramètres pour plus de détails concernant la synchronisation des LFO à l'horloge MIDI.

#### Loop (boucle)

Quand cette fonctionnalité est active, le LFO bouclera sans fin au lieu d'être en un seul coup.

#### Looping noise (bruit de boucle)

Quand un LFO est paramétré sur « noise » (bruit), il peut envoyer une boucle à travers une table de valeurs générées aléatoirement. La longueur de la table peut être de 8,16,32 ou de valeurs infinies. Appuyez plusieurs fois sur le bouton de forme d'onde « noise » pour choisir la longueur de table.

 $0 0 0 0 0 0$ 000000  $\P$   $\wedge$   $\wedge$   $\Rightarrow$  retrig loop

L'affichage montrera 8, 16, 32 ou vide (un nouvel aléatoire). Chaque fois que vous pressez le bouton de forme d'onde « noise », les tables sont régénérées.

Le réglage de longueur de table est stocké globalement pour chaque LFO.

## **Presets (préréglages)**

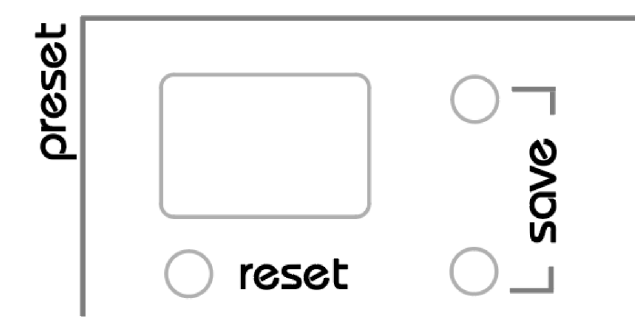

Le MEGAfm dispose d'une capacité mémoire de 600 presets répartis en six banques de 100 presets.

Le MEGAfm est actuellement livré avec 50 presets d'usine organisés selon le tableau suivant :

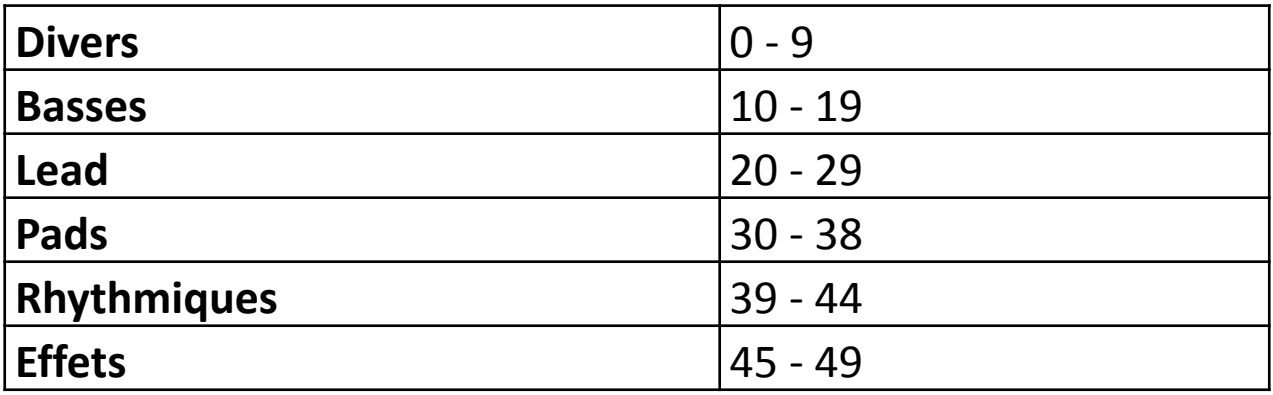

Chaque preset peut être édité et stocké. Les preset peuvent être transférés vers et depuis un ordinateur via MIDI SYSEX.

## **Importer un Preset**

Pour importer un preset, appuyez sur les boutons « preset up » ou « preset down ». Pour échanger entre les banques, appuyez sur les boutons « preset up » ou « preset down » puis dans les trois secondes, utilisez les six boutons de sélection de forme d'onde pour sélectionner la banque désirée. Pendant ce temps, la banque actuelle clignotera pour indiquer qu'un chargement est en cours. Le numéro de preset sera automatiquement affiché après quelques secondes sans avoir touché aux boutons ou faders.

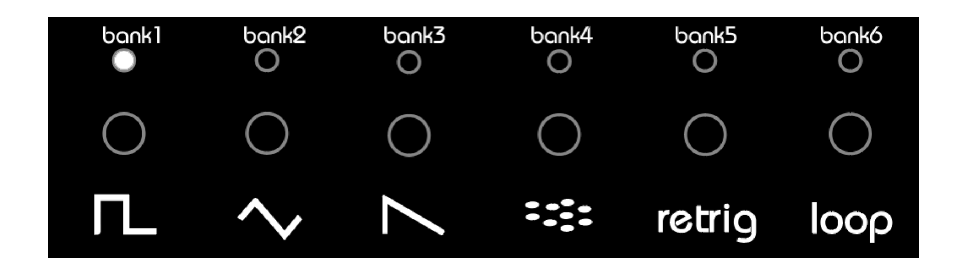

### **Sauvegarder un Preset**

Vous avez la possibilité de stocker le preset actuel dans l'un les 100 emplacements des 6 banques. Pour débuter la procédure de sauvegarde, pressez simultanément les boutons « preset up » et « preset down » afin d'entrer dans le mode sauvegarde. L'afficheur numérique commencera alors à clignoter affichant le numéro d'emplacement actuel, indiquant que le preset est prêt à être sauvegardé. A ce moment-là, un compte à rebours de trois secondes est initié, sauvegardant automatiquement le preset au même emplacement une fois achevé. Cependant, si vous souhaitez contourner le compte à rebours et sauvegarder immédiatement le preset, pressez simplement le bouton « rec » de la section « arp ». Vous pouvez également annuler la procédure de sauvegarde en appuyant sur reset avant la fin du compte à rebours.

De plus, vous pouvez changer l'emplacement de destination en appuyant sur « preset up » ou « preset down ». Vous pouvez aussi changer la banque de destination en appuyant sur les 6 boutons LFO de forme d'onde. Chaque fois que vous sélectionnez un nouvel emplacement ou une nouvelle banque, le compte à rebours de trois seconde redébute. Une fois que vous aurez

sélectionné le bon emplacement de destination, vous pouvez presser le bouton rec pour confirmer la sauvegarde ou simplement attendre quelques secondes que l'afficheur numérique arrête de clignoter.

## **Réinitialisation de Preset / Mise à jour panel**

Occasionnellement, recommencer peut-être rafraichissant ! Pour remplacer le preset actuel par le preset 0, appuyez simplement sur le bouton reset quand vous le souhaitez. Une fois pressé, l'afficheur numérique indiquera « P0 » pour confirmer que le preset zéro a été chargé.

En outre, si vous appuyez sur le bouton reset une seconde fois, le MEGAfm lira tous les faders et boutons sur la façade de contrôle et les fera correspondre avec les paramètres de l'appareil. L'afficheur numérique indiquera alors « PA » pour indiquer que les paramètres de façade ont été restaurés.

## **Preset aléatoire**

Maintenez le bouton reset quelques secondes pour randomiser complètement votre preset, tout peut arriver !

## **Mode Configuration & Outil MIDI**

Maintenez le bouton voicing au démarrage ou à n'importe quel moment pour entrer dans le mode configuration. « SE » apparaitra sur l'afficheur.

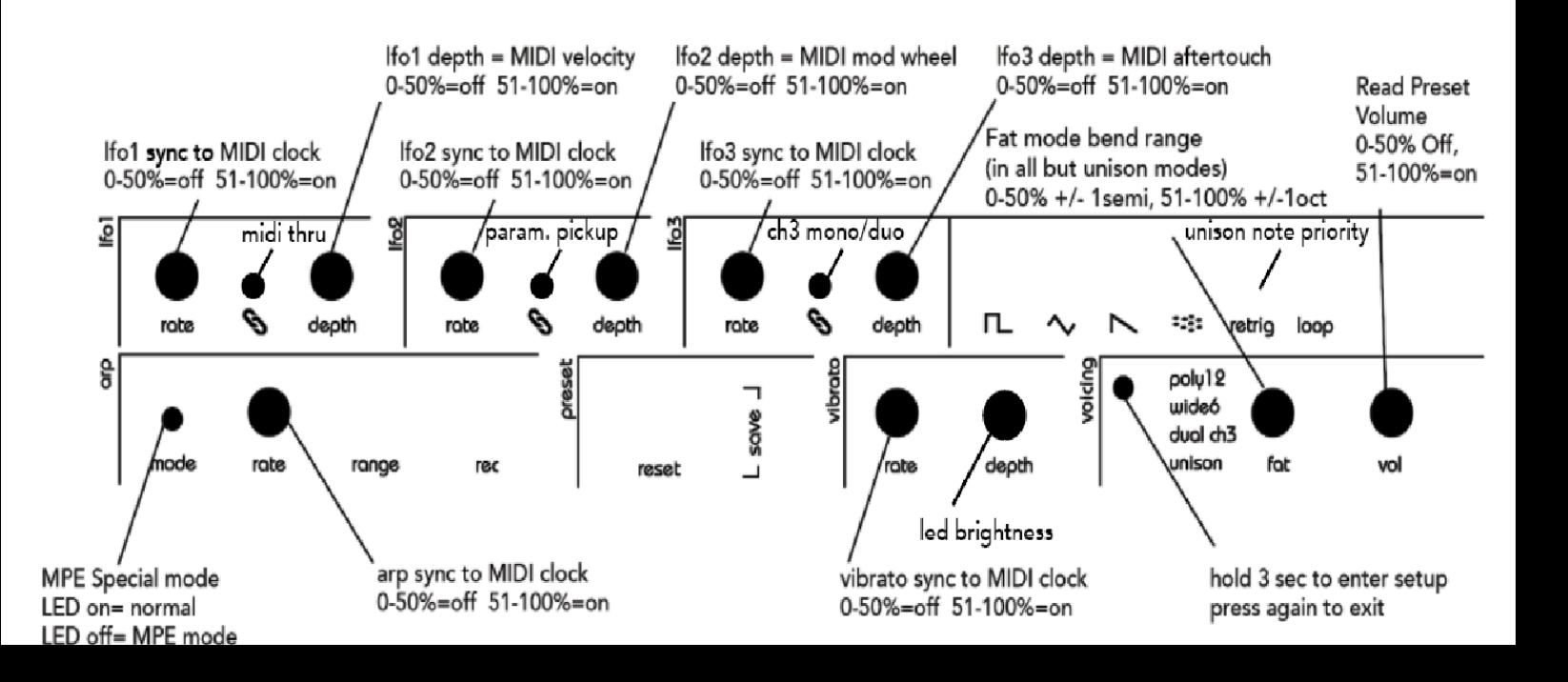

#### **Luminosité des LEDs**

Tourner le bouton Depth de la section vibrato pour ajuster la luminosité.

#### **Synchronisation des LFO 1 à 3 avec l'horloge MIDI entrante**

Tournez respectivement les bouton **rate** du LFO correspondant pour choisir de lier le LFO1, 2 ou 3 à l'horloge MIDI.

Au-dessus de 12 heure, le paramètre est activé, en dessous le paramètre est désactivé. Le paramètre est indiqué par « ON » / « OF » sur l'afficheur numérique.

#### **Synchronisation du vibrato avec l'horloge MIDI entrante**

Tournez le bouton **rate** de la section vibrato pour choisir de lier ou non le vibrato à l'horloge MIDI.

Au-dessus de 12 heure, le paramètre est activé, au-dessous le paramètre est désactivé. Le paramètre est indiqué par « ON » / « OF » sur l'afficheur numérique.

#### **Contrôle de la vélocité du LFO1**

Tournez le bouton LFO **Depth** pour choisir le contrôle du LFO1 avec la vélocité MIDI. Avec cette option activée, la vélocité MIDI passera outre le LFO1 quand le rate de celui-ci est de zéro. Quand le rate est de zéro (LFO stoppé) la vélocité MIDI outrepassera le LFO et modulera directement tous les paramètres associés au LFO. Utilisez le bouton « Depth » pour ajuster la quantité d'effet.

Au-dessus de 12 heure, le paramètre est activé, au-dessous le paramètre est désactivé. Le paramètre est indiqué par « ON » / « OF » précédé par la mention « Ve » sur l'afficheur numérique.

#### **Mode « Wheel controls » du LFO2**

Tournez le bouton LFO **Depth** pour choisir le contrôle du LFO2 avec le mode « Wheel ». Avec cette option activée, le mode « Wheel » (CC1) contrôlera la profondeur et le délai du LFO2 quand le « rate » de celui-ci est de zéro. Quand le rate est de zéro (LFO stoppé) le mode « Wheel » outrepassera le LFO et modulera directement tous les paramètres associés au LFO. Utilisez le bouton « Depth » pour ajuster la quantité d'effet.

Au-dessus de 12 heure, le paramètre est activé, au-dessous le paramètre est désactivé. Le paramètre est indiqué par « ON » / « OF » précédé par la mention « C1 » (pour MIDI CC1) sur l'afficheur numérique.

#### **Contrôle MIDI « Aftertouch » du LFO3**

Tournez le bouton LFO **Depth** pour choisir le contrôle du LFO3 avec le mode « Aftertouch ». Avec cette option activée, le mode MIDI « Aftertouch » contrôlera la profondeur du LFO3 quand le « rate » de celui-ci est de zéro. Quand le rate est de zéro (LFO stoppé) le mode « Aftertouch » outrepassera le LFO et modulera directement tous les paramètres associés au LFO. Utilisez le bouton « Depth » pour ajuster la quantité d'effet.

Au-dessus de 12 heure, le paramètre est activé, au-dessous le paramètre est désactivé. Le paramètre est indiqué par « ON » / « OF » précédé par la mention « AT » sur l'afficheur numérique.

#### **Synchronisation Arp avec l'horloge MIDI**

Tournez le bouton « Arp rate » pour choisir de lier ou non l'arpégiateur au MIDI

#### **MIDI THRU**

Appuyez sur le bouton de chainage du LFO1 pour activer ou désactiver le MIDI THRU. Lorsqu'il est actif, toutes les données MIDI entrantes sont envoyées en sortie MIDI. Le paramètre est désactivé par défaut.

Important : Lorsque le MIDI THRU est actif, le MEGAfm ne générera plus de MIDI & ne fera plus qu'écho au MIDI entrant – il ne transmettra plus de changement de paramètre ou de mouvement de fader par exemple.

#### **Canal MIDI, translations (Pitch bend up & down)**

En mode configuration vous pouvez définir le canal d'entrée simplement en envoyant au MEGAfm un message de note active dans n'importe quel canal MIDI. Quand un nouveau canal MIDI est inscrit, l'afficheur numérique indiquera « Ch »

Le MEGAfm est aussi capable d'apprendre les gammes de changement de hauteur. Les translations de hauteur montants ou descendants peuvent être de n'importe quelle valeur de 1 à 48. Maintenez n'importe quelle touche puis pressez une touche plus haute que la première pour définir la translation vers le haut (pitch up) ou une touche plus basse pour définir la translation vers le bas (pitch down), (sans relâcher la première note).

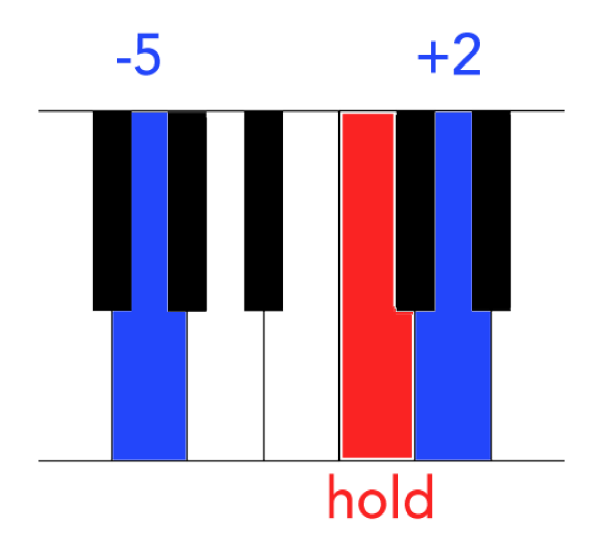

Par exemple, si vous souhaitez que le MEGAfm translate de 2 demi-tons vers le haut et 5 demi-tons vers le bas, maintenez la touche de Do (C) et pressez la touche de Ré (D) puis Sol (G) sans relâcher le Do (C).

#### **Priorité de note en mode unisson.**

Pressez le bouton retrig pour choisir :

- Priorité note basse (Lo sur l'affichage). Mode par défaut et le plus utilisé
- Priorité note haute (hi sur l'affichage).
- Priorité dernière note

#### **Mode spécial Ch3 : Dual ou Stéréo**

Pressez le bouton chaine du LFO3 pour basculer entre ces deux modes, référez vous aux modes de voix page 8 pour plus de détails concernant ce mode spécial.

#### **Plage du mode « Fat » (disponible dans tous les modes sauf unisson)**

Lorsque vous êtes en tout mode sauf unisson, le bouton FAT peut désaccorder les 12 voix de deux différentes façons : par 1 demi-ton (réglez le bouton Fat/Glide sous 51%) ou par 1 octave (réglez le bouton Fat/Glide au-dessus de 51%). L'affichage numérique indiquera 1S (1 demi) ou 1o (1 octave) pendant que vous ajustez le paramètre.

#### **Mode multicanal MPE (MIDI Polyphonic Expression)**

Le MEGAfm dispose d'un mode spécial multicanal qui vous permet de le contrôler via un appareil MPE avec des translations multicanales, dans ce mode vous pouvez continuellement translater chaque voix dans un maximum de 4 octaves.

Appuyez sur le bouton mode de la section arp pour activer ou désactiver ce mode. Lorsque la LED est allumée, le MEGAfm est en mode normal simple canal, lorsque la LED est éteinte, le mode MPE est actif. Quand vous choisissez le mode MPE, la plage de translation est définie sur +/- 48 demi-tons, vous êtres libres de changer cette plage avant de quitter le paramétrage.

IMPORTANT : Actuellement le mode MPE n'est utilisable qu'en mode poly12. Le bouton de mode de voix ne répondra pas lorsque le mode MPE est actif…

#### **Pickup du paramètre**

Cette fonction permet aux faders et aux boutons de mettre à jour le synthétiseur uniquement s'ils ont au préalable rejoints la valeur du preset. Lorsque le mode pickup est actif, l'affichage numérique indiquera si la valeur du preset est plus haute ou plus basse que la valeur actuelle du bouton ou fader en utilisant les deux lignes supérieures ou inférieures de l'affichage. Lorsque la valeur du preset est atteinte, les lignes sont remplacées par des chiffres et le synthétiseur se mettra à jour.

Pressez le bouton de chaine du LFO2 pour activer ou désactiver le mode Pickup.

La valeur du preset est plus haute

La valeur du preset est plus basse

#### **Sortir du mode configuration**

Pressez de nouveau bouton voicing pour sortir du mode configuration.

## <span id="page-24-0"></span>**Outils MIDI**

Une interface outil MIDI est disponible pour faciliter la configuration des paramètres du MEGAfm.

L'outil est hébergé sur une page web et ne nécessite ni drivers, ni téléchargement de logiciel. Il nécessite cependant un navigateur internet compatible avec le WebMIDI (Google Chrome est un bon exemple).

Merci de vous rendre sur [twistedelectrons.com/tool](https://www.twistedelectrons.com/tool) pour utiliser l'outil. Pour commencer à utiliser l'outil, choisissez les entrées MIDI connectées au MEGAfm et cliquez sur le bouton « READ » de l'interface. L'outil va alors se synchroniser avec le MEGAfm, vous êtes alors libre de faire tous les changements.

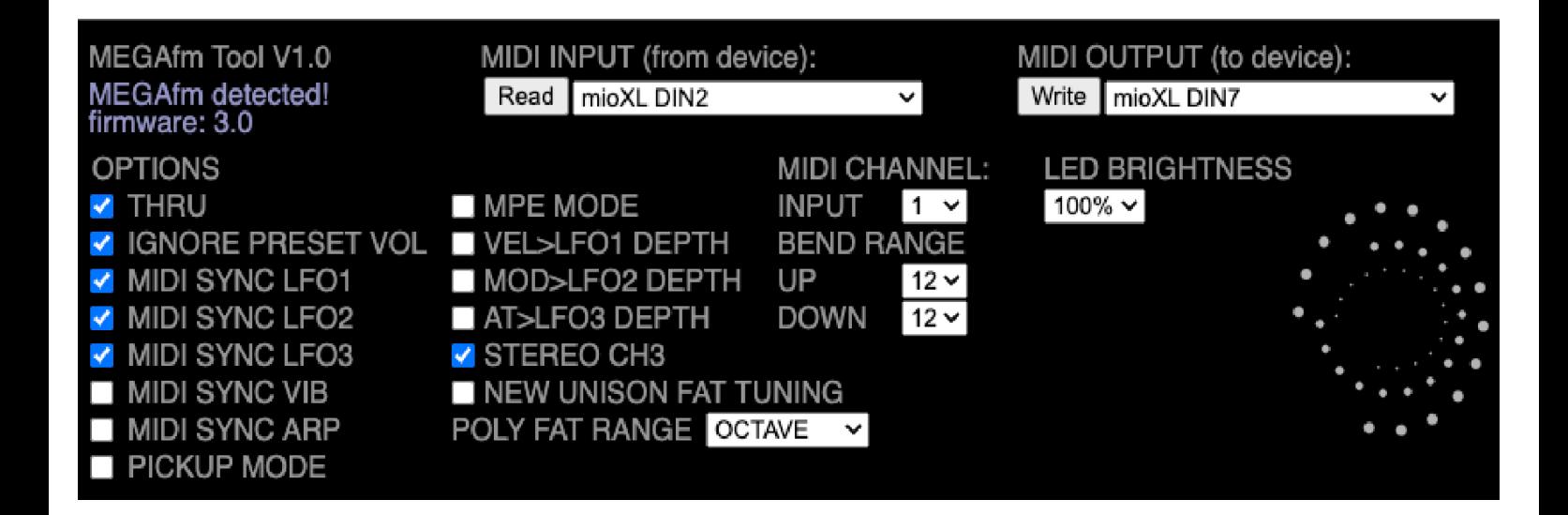

IMPORTANT : Pressez le bouton « WRITE » de l'interface pour sauvegarder les changements ou ils seront perdus !

## **Implémentation MIDI**

Le MEGAfm répond aux commandes MIDI suivantes.

Vous pouvez également le contrôler avec le plugin (disponible en téléchargement gratuit sur le site web) qui utilise les paramètres MIDI suivants. A noter que certains paramètres de volume ont été désactivés suite à des rapports de mises en sourdine inattendues sur Ableton Live 11.

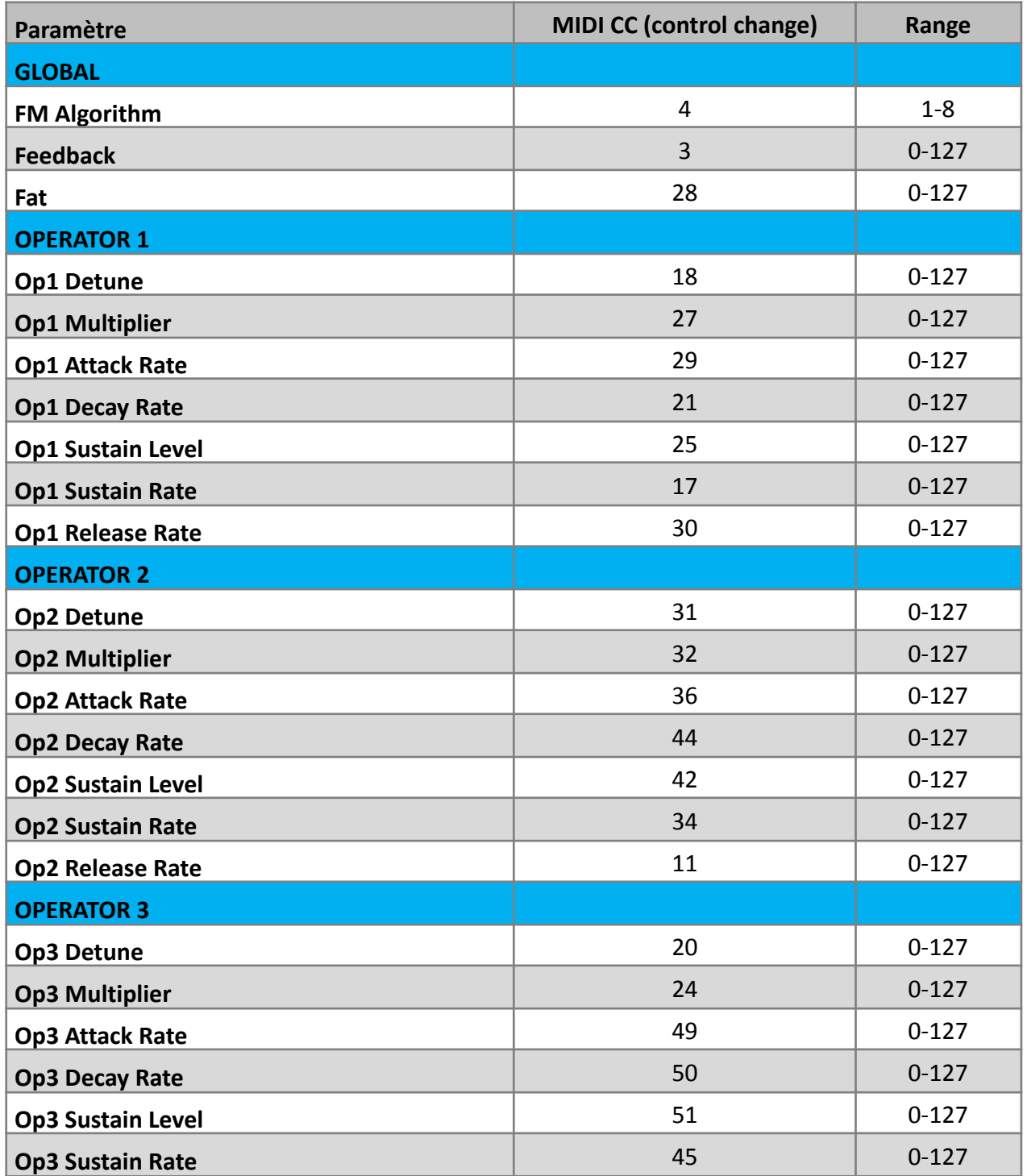

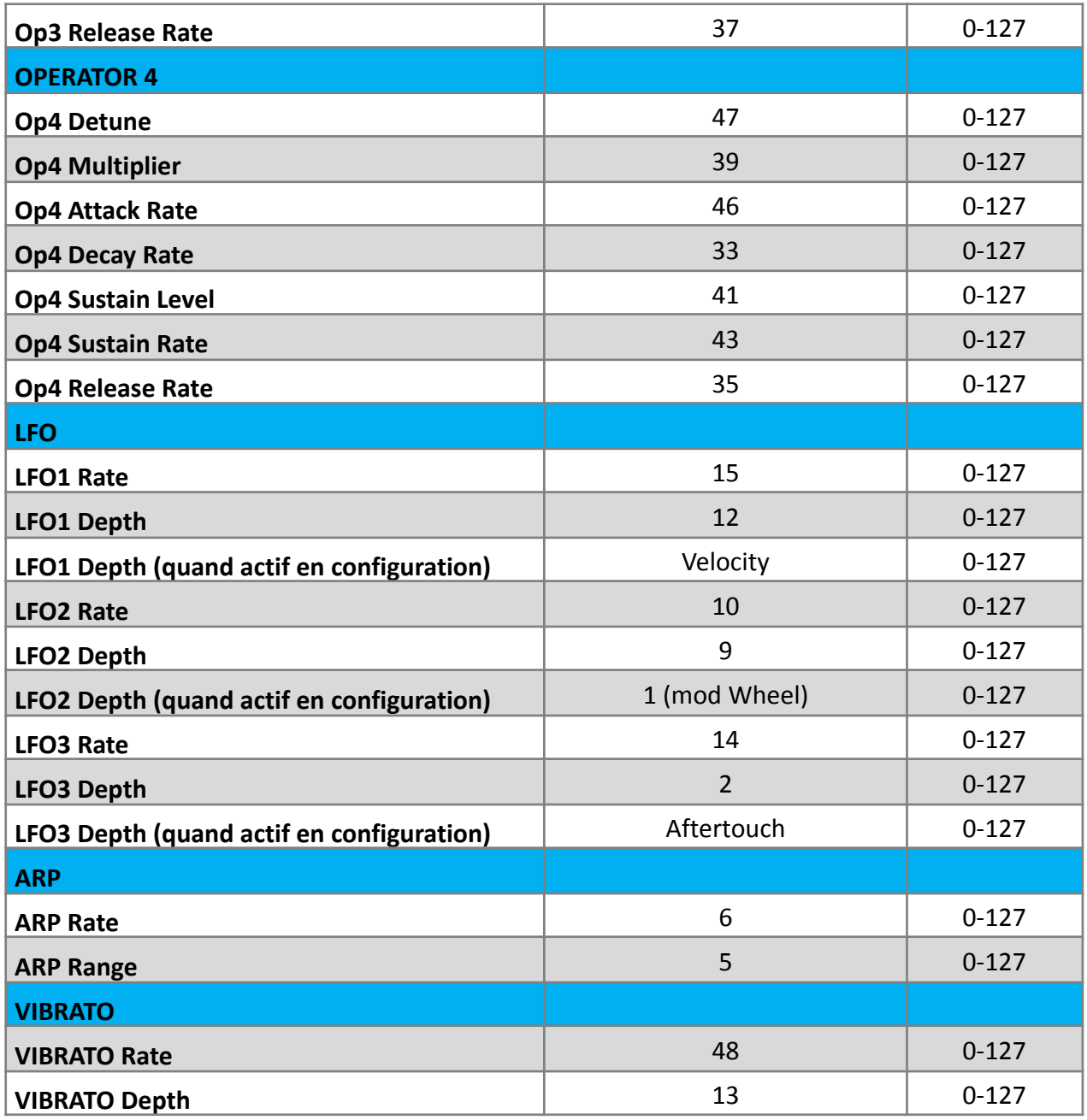

## **Chargement/téléchargement de preset (SYSEX DUMP)**

Le MEGAfm garde 600 presets en mémoire, ils sont divisés en 6 banques de 100 presets.

Vous pouvez transférer 50 preset à la fois (une demie banque) vers et depuis le MEGAfm via SYSEX.

Pour charger une demie banque depuis le MEGAfm vers un ordinateur, maintenez le bouton « preset down » au démarrage. Puis choisissez une banque en utilisant les 6 bouton de forme d'onde de LFO. Appuyez sur le bouton « BANK » pour basculer entre A (première moitié / presets 0-49) et B (seconde moitié / presets 50-99).

Lorsque vous êtes prêt, pressez le bouton « preset DOWN » une nouvelle fois pour envoyer les presets. Le MEGAfm redémarrera une fois l'opération terminée.

Pour télécharger une demie banque vers le MEGAfm depuis un ordinateur, maintenez le bouton « preset UP » au démarrage. Puis choisissez une banque en utilisant les 6 bouton de forme d'onde de LFO. Appuyez sur le bouton « BANK » pour basculer entre A (première moitié / presets 0-49) et B (seconde moitié / presets 50-99).

Lorsque vous êtes prêt, pressez le bouton « preset UP » une nouvelle fois pour préparer le MEGAfm pour les presets. Envoyez maintenant les presets depuis votre ordinateur via un logiciel SYSEX MIDI recommandé. Le MEGAfm décomptera jusqu'à 99 pendant l'import et redémarrera une fois l'opération terminée.

## **Mise à jour du Firmware**

Vous pouvez télécharger un nouveau (ou ancien) firmware vers le MEGAfm via le MIDI SYSEX. Maintenez le bouton de mode « Arp » au démarrage. Cela démarrera le MEGAfm en mode mise à jour avec touts les LEDs allumées. Transférez maintenant les fichiers SYSEX avec le logiciel recommandé via une interface MIDI. Les LEDS clignoterons durant le transfert et le MEGAfm redémarrera une fois celui-ci complété.

Pour les transferts nous recommandons **SYSEX [LIBRARIAN](https://www.snoize.com/SysExLibrarian/)** pour MAC et [MIDIOX](http://www.midiox.com/?http://www.midiox.com/moxdown.htm) pour Windows.

**Configure SysEx Buffers** 

Size  $\sqrt{64}$ 

Num  $\sqrt{32}$ 

 $Size$  64

Num  $32$ 

Low Level Input Buffers

Low Level Output Buffers

**B**ytes

**B**utes

픵

듬

 $\overline{\mathbf{x}}$ 

**OK** 

Cancel

**IMPORTANT : Il est crucial de vérifier que votre logiciel SYSEX est spécifiquement configuré avec un réglage buffer de 64-byte. Tout écart par rapport à ce paramètre peut entrainer des échecs de mise à jour.**

Certaines interfaces MIDI nécessitent un délai plus important **après réglage F7** pour un transfert réussi. **Il est aussi**

**recommandé de fermer le DAW ou toute**

**autre application envoyant ou recevant du MIDI durant la mise à jour du software.**

A noter : la version du firmware est affichée X.X pendant une demi-seconde au démarrage pour les révisions 1.1 et suivantes.

Il est rapporté que *[l'utilitaire](https://apps.microsoft.com/detail/9pfd4ddwgktn?hl=de-de&gl=de) de transfert MIDI SYSEX* fonctionne également bien sur PC. Le temps de latence doit être réglé sur 150 millisecondes.

Important : La première fois que vous effectuez une mise à jour de 2.4 et versions antérieures vers 3.0 et supérieure, le MEGAfm réorganisera automatiquement certaines données de preset. Le message « CL » apparaitra durant le process, ce qui peut prendre jusqu'à 30 secondes.

Les fichiers Firmware sont indépendant. Vous pouvez installer en tout sécurité n'importe quelle version sur une autre, plus tôt ou plus tard.

## **Réglages d'usine**

Si vous souhaitez restaurer l'appareil avec les réglages d'usine, maintenez le bouton « Reset » et démarrez. Cela effacera le EEPROM interne et replacera les préréglages de preset 0-50 d'usine stockés en interne. Durant la procédure, le MEGAfm affichera « RE » pour reset. Après cela un morceau test sera effectué dans une boucle sans fin (quelques accords et notes à différents niveaux de volume). Lorsque vous entendez le son, vous pouvez éteindre et rallumer sans problème.

## **Spécifications d'alimentation**

La PSU recommandée est DC 9V 450mA centre positif

## **Questions fréquentes**

1 : Q : Je ne peux plus changer le mode de voix !

R : Veuillez vérifier que vous n'avez pas activé le mode MPE lors de la configuration. En effet le mode MPE utilise uniquement le mode poly 12. Si vous souhaitez utiliser d'autres modes de voix, veuillez retourner en mode configuration et appuyer sur le bouton « arp » pour désactiver le mode MPE. (L'affichage indiquera « 1C » c'est-à-dire simple canal).

## <span id="page-30-0"></span>**Changement de puces (MKII uniquement)**

Si vous avez acheté un MEGAfm MKII, vous avez la possibilité de changer les puces. Cela vous donne l'option de retirer la YM3438 et insérer une YM2612 en lieu et place (rendant l'unité identique au MKI).

Pour ouvrir le MEGAfm, retournez-le simplement à l'envers et retirez les 7 visses du dessous. Toute la partie inférieure du châssis peut maintenant être retirée et mise de côté. Desserrez les 3 écrous des prises audio s'ils sont toujours serrés.

Les puces YM2612 nécessitent un ensemble de résistances différent, déjà incluse dans le circuit imprimé.

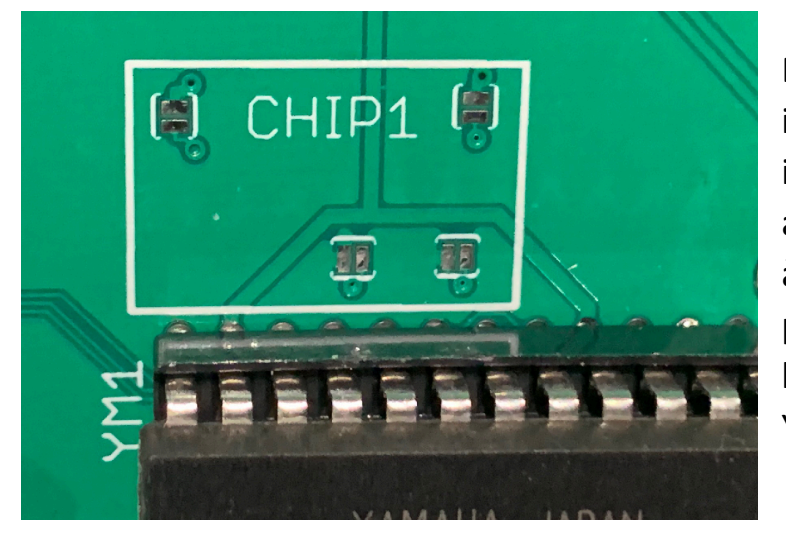

En suivant les instructions imprimées sous le circuit imprimé, vous devez simplement ajouter un petit peu de soudure à travers les 4 tampons sautant pour activer la YM2612 et retirer la soudure pour réactiver la YM3438 par défaut.

Une fois que la soudure est ajoutée aux tampons sautant, vous pouvez facilement les ouvrir et les fermer avec une brosse horizontale ou verticale de votre fer à souder.

Les puces 1 et 2 sont complètement indépendantes, vous pouvez donc les mixer en toute sécurité.